# **UNIVERSITY WRITING SERVICES**

In response to COVID-19 and to promote the safety and well-being of all students and writing consultants, University Writing Services (UWS) will **not be holding in-person appointments** at any of our on-campus locations – including the Busch Student Center Suite 331, Pius XII Memorial Library 320, School of Nursing Suite 114, Grand Hall 152, and Spring Hall 131 – until further notice. They are temporarily closed.

Alternatively, for **SPRING 2021**, UWS is offering Zoom Video Conferences and Online (Asynchronous) Consultations. These FREE services begin on Thursday, January 28<sup>th</sup> and will continue until Tuesday, May 18<sup>th</sup>. UWS will be closed on February Break, March Break, and Good Friday.

**UWS will be 'open' remotely Sunday through Friday with morning, afternoon, and evening options. All appointments will take place in CT and can be scheduled through EAB Navigate located under the Tools tab of the mySLU portal. Select "Virtual (University Writing Services)" as the location to see all of the consultants' availabilities. Maximum of 3 appointments per week. No back-to-back appointments permitted. For last-minute 'walk-ins' (within 2 hours), email** writing@slu.edu**.** 

**Zoom Video Conferences** will take place live (in real time) using audio-video conferencing software. Both you and the writing consultant will be able to look at your writing project simultaneously by screen sharing, use the in-meeting chat function, and make annotations. These conferences can be conducted using a desktop computer/laptop **[preferred]** or tablet/smartphone app **[limited functionality].** To communicate with the writing consultant, your device must have microphone accessibility **[required]**. Webcam accessibility is *strongly recommended* **[optional]**. No experience with Zoom needed.

If you select Zoom Video Conference when making an appointment on EAB Navigate, remember to save the link to the writing consultant's virtual meeting room which can be found under "URL / Phone Number" on the final confirmation page. The same link will also be automatically emailed to your SLU Outlook account for your convenience. You must sign into Zoom on the day of your scheduled appointment to 'meet' with your consultant at the designated time.

Please remember that it is the expectation of UWS that students treat the virtual environment the same as in-person environments. We expect students to be *appropriately attired* throughout the entire duration of their appointment.

**Online (Asynchronous) Consultations** will take place remotely via email (not Zoom). Asynchronous means that the student and consultant will **not** be online at the same time; in other words, you will be asked to complete and attach your current writing project (as a .doc or .docx file) to an Online Submission Form prior to your scheduled appointment. An experienced writing consultant will then download your project and provide feedback on 4-7 pages using Microsoft Word's built-in comment function. The consultant will start reading in addition to making suggestions about how to improve your project at the time of your appointment but may not send you an email until later that day.

If you select Online (Asynchronous) Consultation when making an appointment on EAB Navigate, remember to first copy and paste the link to the Online Submission Form into a new tab on your internet browser and then hit "Schedule" on the bottom of the screen. You must complete the form **before** your designated appointment time; otherwise, you will be marked as a "no show" and will need to reschedule. After completing all the required steps, you should receive 2 email confirmations from EAB Navigate and Qualtrics. No further action needed. A writing consultant will send you feedback via email by 10 pm the day of your appointment.

We want you to leave your Zoom Video Conference and/or Online (Asynchronous) Consultation with a greater sense of purpose and confidence.

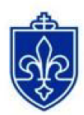

SAINT LOUIS UNIVERSITY Please email any comments, concerns, questions, or inquiries about walk-ins to writing@slu.edu. Thank you! STUDENT SUCCESS CENTER

# **ZOOM VIDEO CONFERENCE**

### **Logging into Zoom:**

• You can access Zoom under the Tools tab of the mySLU portal or by going to slu.zoom.us and signing in with your SLU Net ID and password.

### **Joining the Zoom Video Conference:**

- All booked appointments will be held in **Central Time (CT)**.
- If you select Zoom Video Conference when making an appointment on EAB Navigate, remember to save the link to the writing consultant's virtual meeting room which can be found under "URL / Phone Number" on the final confirmation page. The same link will also be automatically emailed to your SLU Outlook account for your convenience. You must sign into Zoom on the day of your scheduled appointment to 'meet' with your consultant at the designated time.
	- $\circ$  You may also receive an email from your writing consultant with a Zoom invitation shortly before or immediately at the start of your appointment. This will serve as a reminder and/or as a contingency plan if there are any technical issues. For these reasons, it is helpful to have your SLU Outlook account already open as you approach the beginning of the hour on the day of your scheduled appointment.
- When it is time for your appointment, click on the writing consultant's Zoom Meeting ID. This will open a new screen which will automatically download Zoom (if it is your first time) or launch the audio-video conferencing software (if you have used it before).
- Regardless if you arrive early or right on time, you will automatically be placed into a waiting room. The screen will automatically change when the writing consultant initiates the conference.

*Note: If the writing consultant does NOT email you with the Zoom Meeting ID or initiate the conference after 5 minutes past the start time of your appointment, please send an email to writing@slu.edu. The UWS administrative team will prioritize your issue during regular business hours of operation. They will do everything they can to resolve the problem by calling the writing consultant and/or reassigning your appointment to another staff member (based on availability).* 

#### **Preparing for Your Zoom Video Conference:**

- Just like an in-person appointment, you will need the following materials:
	- The professor's prompt and/or grading rubric (if applicable),
	- your current writing project in a folder that can easily be found on your device, and
	- any links to outside resources that you might want to discuss with the consultant.

#### **Using the Zoom Video Conference Built-in Functions:**

- **Share Screen**
	- $\circ$  Click this button to select the window, tab, or program on your device that you would like to share with your writing consultant.

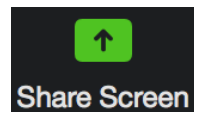

### ● **Whiteboard** *(edit vs. annotate)*

- This option only appears **after** clicking the Share Screen button.
- Only the person who shares the screen can make edits to the document.
- The writing consultant will be able to see your current writing project and make annotations (on top of the shared screen) which can be erased as needed. Make sure to save the annotations before they are erased and/or prior to the end of the appointment.

Chat

- **Chat**
	- Comment or ask questions without talking aloud.
	- Link to outside resources.
	- Send the document to the writing consultant if Share Screen does not work.

### **Troubleshooting:**

- What happens if you arrive early/on time and you are placed inside the waiting room?
	- $\circ$  If you join first and the writing consultant is busy or has not yet arrived, just wait a few moments. The writing consultant will still be able to join the meeting after you.

*Note: If the writing consultant does NOT email you with the Zoom Meeting ID or initiate the conference after 5 minutes past the start time of your appointment, please send an email to writing@slu.edu. The UWS administrative team will prioritize your issue during regular business hours of operation. They will do everything they can to resolve the problem by calling the writing consultant and/or reassigning your appointment to another staff member (based on availability).* 

- If you cannot hear or see yourself/the writing consultant?
	- Check the lower left hand corner of the tool bar on the meeting screen to make sure your video and microphone are turned on.
	- Send a message to the writing consultant through the chat function if you are unable to hear or see them.
- If you accidentally leave the appointment?
	- Rejoin the meeting because the writing consultant will still be there.
- Any other issue that arises?
	- Keep your SLU Outlook account open during your appointment so that you can email the writing consultant (if needed) to let them know about any issues you are experiencing with Zoom.

## **ONLINE (ASYNCHRONOUS) CONSULTATION**

### **Troubleshooting with Screenshots:**

**STEP #1** – Schedule a consultation on EAB Navigate which is located under the Tools tab of the mySLU platform. Remember to hit the "Schedule" button in the bottom of the screen.

Details ക **ZOOM VIDEO CONFERENCE:** Remember to 1) save the link to the writing consultant's virtual meeting room and 2) hit the "Schedule" button in the ⊠ lower right hand corner to complete your reservation. - Your device must have microphone accessibility. Webcam accessibility is strongly recommended. In accordance with university policy, you must be appropriately attired throughout the entire appointment.<br>If the writing con 圃 卫 **ONLINE (ASYNCHRONOUS) CONSULTATION:** Remember to 1) hit the "Schedule" button in the lower right hand corner and 2) complete the Online Submission D Form which can be found at the following link:  $^\circledR$ https://slu.az1.qualtrics.com/ife/form/SV\_0lehn6G16BmZ24d . You must complete the form BEFORE your appointment; otherwise, you will be marked as a "no show" and ≡ will need to reschedule. . You will receive 2 email confirmations (1 from EAB Navigate and 1 from Oualtrics) when the reservation is successfully completed successfully completed.<br>A writing consultant will then start reading in addition to making suggestions (using Microsoft Word's built-in<br>comment function) at the time of your appointment but may not send you an email until 團 € **ALL APPOINTMENTS:** Every Zoom Video Conference and Online (Asynchronous) Consultation will take place in Central Time. Maximum of 3 appointments per week. No back-to-back appointments permitted. URL / Phone Number https://slu.zoom.us/j/4489605287 Would you like to share anything else? Add your comments here  $\vee$  Email Reminder Reminder will be sent to alex.ocasio@slu.edu  $\sqrt{\phantom{a}}$  Text Message Reminder Phone Number for Text Reminder Schedule All times listed are in local browser timezone After clicking the button, your screen will automatically refresh and it will read "Success! Appointment Scheduled".

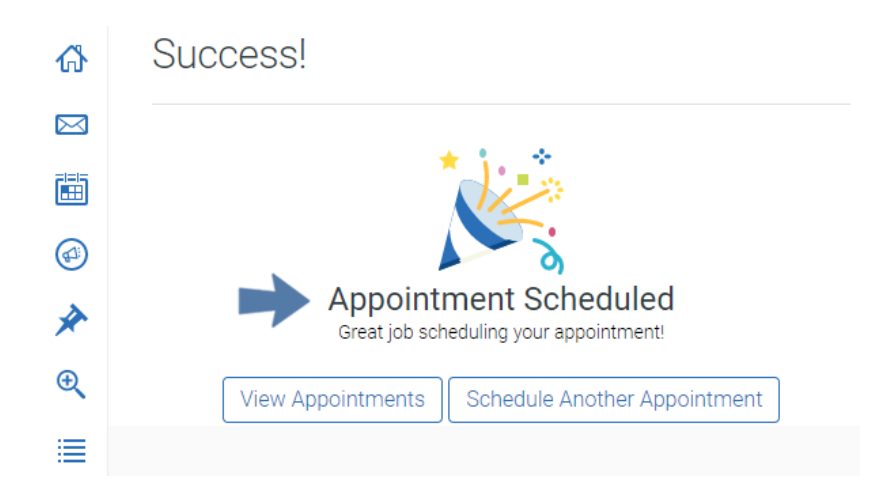

### **STEP #2** – Copy the link to the Online Submission Form which can be found at https://slu.az1.qualtrics.com/jfe/form/SV\_0lehn6G16BmZ24d.

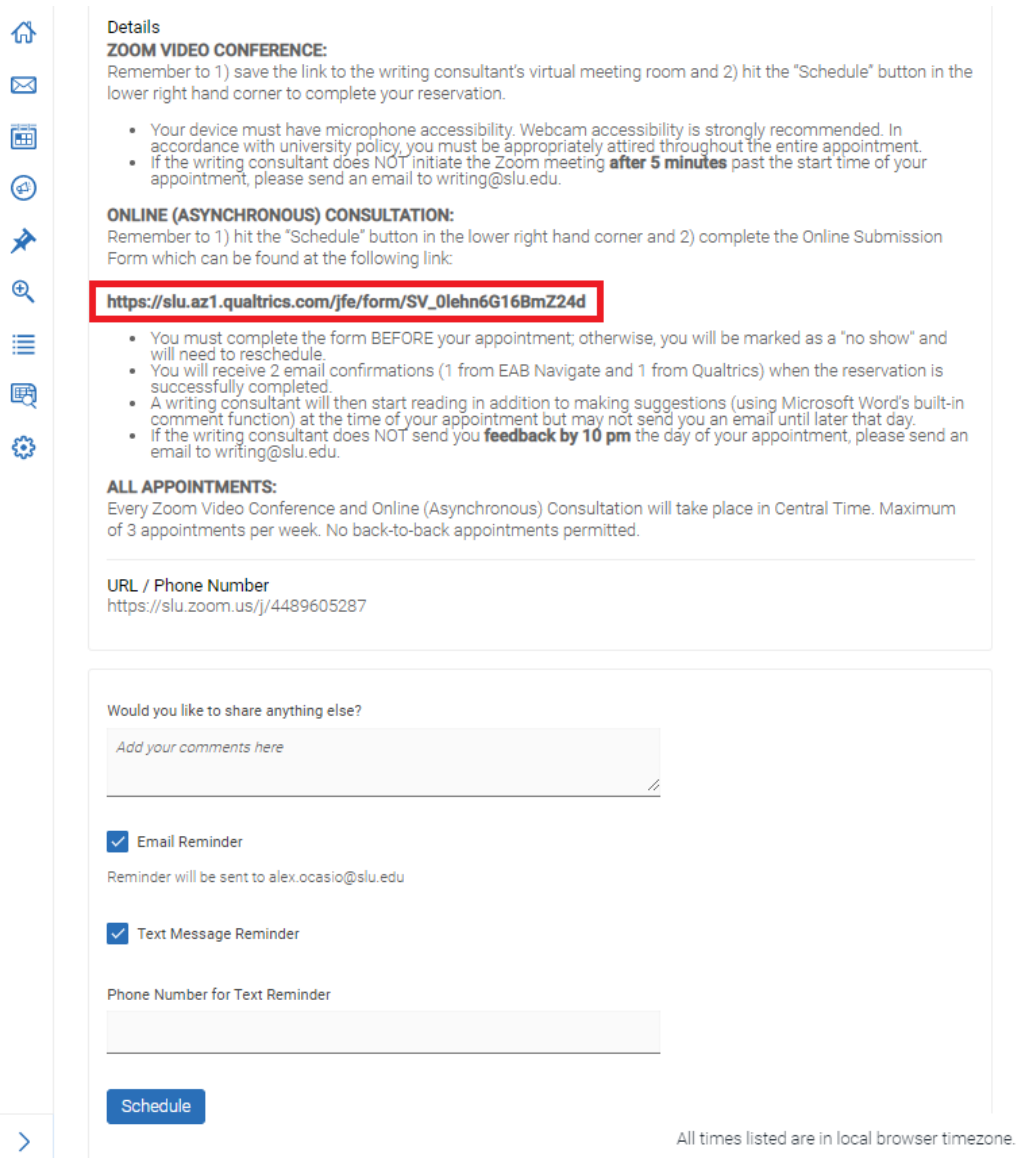

Once you paste the link to the Online Submission Form in a new tab on your internet browser, you will automatically be redirected to Qualtrics. In the center of the page, you should see "EAB Appointment Details" in bold **blue** letters. You will need to attach your prompt (if applicable) and current writing project as a *.doc* or *.docx* file.

# **SAINT LOUIS UNIVERSITY.**

The following questions will provide our consultants with necessary information about your assignment and goals and will be used to generate our feedback. We need as much information as possible to help you with your writing needs. Please be sure to include all relevant documents when prompted.

### **EAB Appointment Details**

Attention: You must schedule a new appointment every time you complete this Qualtrics form. If you have not booked an appointment for this submission, please do so now by opening a new browser tab and visiting EAB Navigate which is located under the Tools tab of the mySLU portal. If done properly, you will receive 2 email confirmations (1 from Qualtrics after submitting the form below and 1 from EAB Navigate). Both steps are required in order to receive feedback.

Please provide the following information:

Date of Appointment: Time of Appointment:

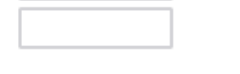

### **Student & Submission Information**

Please provide the following information:

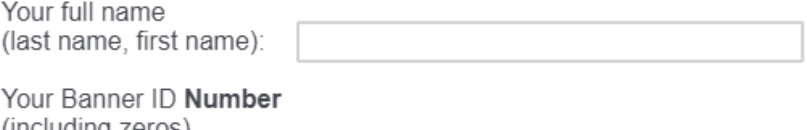

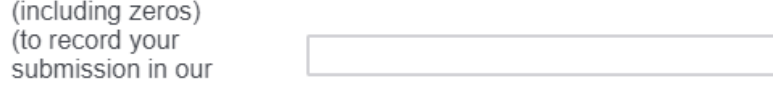

You must complete the Online Submission Form **before** your appointment; otherwise, you will be marked as a "no show" and will need to reschedule.

After submitting your draft, your screen will automatically refresh and it will read "Success! You have completed the Online Submission Form!".

### **SAINT LOUIS UNIVERSITY.**

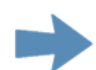

Success! You have compled the Online Submission Form!

Attention: You must schedule a new appointment every time you complete this Qualtrics form. If you have not booked an appointment for this submission, please do so now by opening a new browser tab and visiting EAB Navigate which is located under the Tools tab of the mySLU portal. If done properly, you will receive 2 email confirmations (1 from Qualtrics which was just sent to you and 1 from EAB Navigate). Both steps are required in order to receive feedback.

On the day of your appointment, a writing consultant will download your current writing project and provide feedback on 4-7 pages using Microsoft Word's built-in comment function. The consultant will start reading in addition to making suggestions about how to improve your project at the time of your appointment but may not send you an email until later that day (by 10 pm at the very latest). You do not need to be present online in order to receive feedback. The writing consultant will not be on Zoom. Comments will be sent to the email address you provided in this form. Remember to download the attached file to your computer because the preview in Gmail and Outlook does not show marginal notes.

If you have any questions or if the writing consultant does NOT send you feedback by 10 pm the day of your appointment, please send an email to writing@slu.edu.

Thank you! We look forward to reading your work!

If done properly, you will receive 2 email confirmations (1 from EAB Navigate and 1 from Qualtrics).

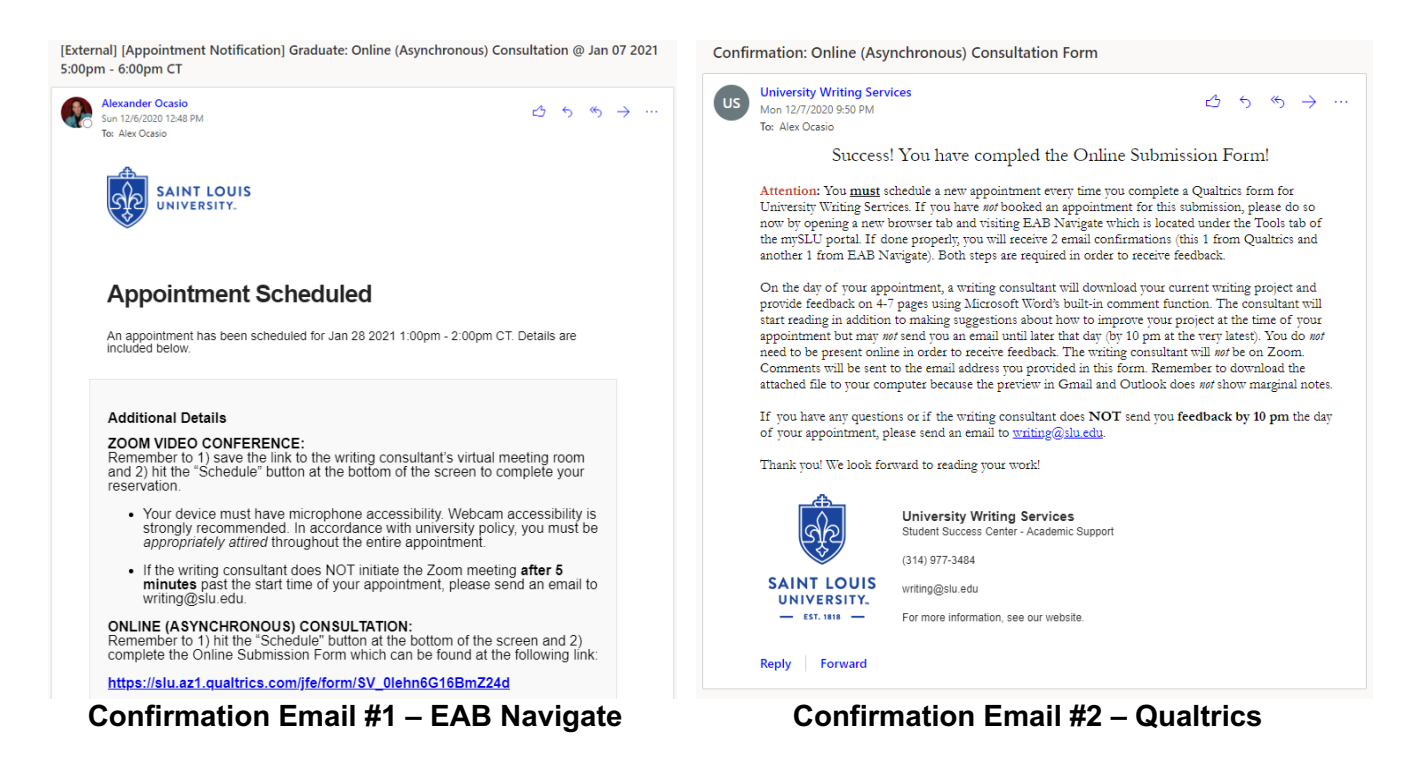

Both steps are required in order to receive feedback. Once the appointment is made and the form is submitted, a writing consultant will download your document and start making suggestions (using Microsoft Word's built-in comment function) at the time of your appointment.

*Note: If the writing consultant does NOT send you feedback by 10 pm the day of your appointment, please send an email to writing@slu.edu*.